# *"Módulo de Gestión de Tormentas" en la modelización hidrológica de superficie de Tenerife*

*Pedro Delgado Melián, Ing. Agrónomo y Juan-J. Braojos Ruiz, ITOP e Hidrólogo Consejo Insular de Aguas de Tenerife (CIATF) Antonio Moya Díez, Ing. Téc. Informático y Eduardo García Salete, Ing. CC y P INCLAM* 

> *pdelgado.cia@cabtfe.es, jjbraojos@gmail.com, antonio.moya@ inclam.com, eduardo.garcia@inclam.com*

### **1 Resumen**

En los últimos años se han presentado en la isla de Tenerife diversos fenómenos meteorológicos adversos que han descargado precipitaciones elevadas en cortos intervalos de tiempo, originando unas escorrentías importantes con arrastres de grandes cantidades de sedimentos. Algunos de estos fenómenos meteorológicos extraordinarios han alcanzado intensidades de precipitación de magnitudes hasta ahora desconocidas en las series de datos históricos; en algunos casos, estas series tienen una amplitud de hasta 80 años de registros pluviográficos.

Los efectos perniciosos de tales avenidas precisan de un estudio detallado de cada fenómeno, al objeto de determinar sus causas y, sobre todo, sus consecuencias. Para ello interesa conocer, con la mayor exactitud posible, la distribución espacial y temporal de las tormentas, así como la magnitud total de cada evento y la intensidad alcanzada en diferentes intervalos de tiempo.

Para poder abordar este tipo de análisis, el Consejo Insular de Aguas de Tenerife (en adelante, CIATF), ha desarrollado un módulo informático específico que permite realizar la caracterización de cada uno de los episodios de precipitación que puedan producirse sobre el territorio insular, y ello con el mayor grado de precisión posible. En este sentido cabe destacar que, a pesar de su escasa extensión (2034 km²) y debido a sus complejas características climáticas y orográficas, unido a su elevado relieve, la Isla se comporta como un continente en miniatura donde las variables meteorológicas pueden presentar, en un momento dado, unas diferencias muy significativas entre lugares relativamente próximos. Por ello, actualmente existen en Tenerife numerosos observatorios para la medición de lluvia que se han instalado con finalidades distintas –climatología, hidrología, protección civil, agricultura y medioambiente– y controladas por entidades diferentes. Es obvio que interesa almacenar esta información en una base de datos única, para facilitar su análisis, tratamiento y armonización, conjuntamente y de la forma más adecuada.

El módulo informático desarrollado por el CIATF, que se ha denominado **Módulo de Gestión de Tormentas 2011** (**MGT**) –en la actualidad, plenamente operativo–, permite estudiar y caracterizar cualquier episodio tormentoso en el ámbito territorial de la isla de Tenerife a partir de la información puntual facilitada por el conjunto de estaciones meteorológicas disponibles. Tal y como se ha indicado anteriormente, para su desarrollo se han tenido que afrontar los condicionantes derivados de la existencia de múltiples redes de observación gestionadas por entidades diversas, lo que implica que presenten diferencias notables, tanto en la periodicidad de registro (desde 10 ó 12 minutos, llegando hasta 24 horas en el caso de los pluviómetros de registro manual) de las series disponibles como en el formato de los archivos de almacenamiento de los datos de origen.

El MGT incorpora una colección de utilidades que permiten efectuar el tratamiento de datos y el análisis de toda la información pluviográfica y pluviométrica almacenada en la base de datos asociada. Las funciones que realizan el conjunto de herramientas integradas en la aplicación son las siguientes:

- **Importación de datos de lluvia** en la base de datos asociada, a partir de los datos suministrados por las distintas entidades colaboradoras, que se han registrado en sus respectivas redes de observación.

- **Homogeneización de la periodicidad de las series de datos pluviográficos**, obteniendo series deducidas con un intervalo único de cálculo (cada 10 minutos) a partir de las series originales con intervalo variable (cada 10, 12, 15, 30 minutos, 1 hora), dependiendo de la entidad que las suministre.
- **Análisis y depuración de datos** registrados correspondientes a un episodio determinado.
- **Consulta de información relativa a los episodios de lluvia** ocurridos durante determinados intervalos temporales.
- **Gestión de estaciones virtuales**, necesarias para suplir lagunas de información registrada, con el fin de mejorar el cómputo espacial de los datos de lluvia registrados.
- **Obtención de series deducidas a partir de datos observados**, aplicando diferentes algoritmos para la estimación de hietogramas, tanto en estaciones virtuales como en estaciones pluviométricas de observación cada 24 horas.
- **Generación de mapas de lluvia** en todo el territorio insular, permitiendo simular convenientemente el episodio y estudiar su evolución a lo largo del espacio y del tiempo.
- **Exportación de resultados** –series pluviométricas en estaciones y mapas de lluvia en forma de malla– a utilizar por otras aplicaciones relacionadas.

La exportación de mallas de precipitación desde el MGT hace posible su análisis con otro tipo de herramientas, así como su exportación a otras aplicaciones específicas de cálculo hidrológico y, concretamente, a la **Guía Metodológica para el cálculo de Avenidas en Tenerife (GMA)**, cuya última versión pública –distribuida gratuitamente por el CIATF– fue desarrollada en 2009. En esta Guía, se formulan hipótesis y criterios metodológicos homologados para el cálculo de caudales de avenida en la Isla y tiene carácter vinculante (conferido por el *Plan de Defensa frente a Avenidas*, PDA) para los estudios hidrológicos que se realizan con fines de diseño de infraestructuras. Esta herramienta permite calcular, de forma interactiva en cualquier punto de la isla, su cuenca vertiente y los parámetros físicos e hidrológicos asociados, además de los caudales correspondientes a distintos períodos de retorno.

A partir de las funcionalidades de esta Guía, el CIATF ha implementado una nueva herramienta para uso interno de este organismo que permite incorporar, en una cuenca cualquiera de la isla, la lluvia asociada a un episodio determinado –mapas generados mediante el módulo MGT– y obtener así el hidrograma estimado correspondiente al episodio de análisis. Asimismo, admite la posibilidad de modificar los parámetros hidrológicos que intervienen en los cálculos (tiempo de concentración, número de curva, humedad inicial del suelo, etc.) dependiendo de los condicionantes que concurran en cada caso particular.

A medio plazo, el CIATF pretende integrar todas estas herramientas dentro de un sistema de evaluación del riesgo hidráulico y de vigilancia, a efectos de protección civil. Este objetivo será más fácil de conseguir cuando esté operativo el radar meteorológico que se ha previsto instalar en la isla, pues se estima que los modelos hidrológicos –necesarios para realizar simulaciones hidráulicas con antelación a la presentación de fenómenos meteorológicos adversos– ya se encuentran en fase suficientemente avanzada.

### **2 Descripción del Módulo de Gestión de Tormentas**

En los siguientes apartados se describe la aplicación informática MGT, desarrollada por el CIATF en un entorno Windows para el análisis de episodios pluviométricos registrados en la isla de Tenerife.

#### **2.1 Pantalla principal de la aplicación**

Al inicio de la aplicación, mientras se cargan los principales parámetros de la misma, aparece una pantalla inicial emergente y, seguidamente, se accede a la pantalla principal de manejo, provista de un menú de opciones y un conjunto de utilidades gráficas.

La aplicación, está diseñada para interactuar con una base de datos tipo SQL Server, donde se almacena toda la información necesaria –datos de entidades colaboradoras, estaciones meteorológicas existentes o virtuales y series temporales asociadas–. A tal efecto, la pantalla principal dispone de un menú de opciones con las siguientes funcionalidades:

- **Gestión de entidades colaboradoras**: permite renombrar las distintas entidades colaboradoras que suministran al CIATF la información obtenida a partir de sus redes de observación pluviométrica.

- **Gestión de estaciones**: permite dar de alta, modificar datos o eliminar de la base asociada cualquier estación meteorológica existente. Las estaciones se clasifican según su tipología (registradoras, de lectura manual diaria o virtuales) y red a la que pertenecen (dependiendo de la entidad que la gestione).
- **Importación de datos**: permite importar datos temporales de estaciones registradoras o de lectura manual a partir de los ficheros suministrados por las distintas entidades colaboradoras, tal y como se describe en el apartado dedicado al efecto.
- **Obtención de datos diezminutales**: utilidad que permite obtener series pluviográficas deducidas en estaciones registradoras, a intervalos fijos de 10 minutos, a partir de sus series originales, con independencia de cual sea su periodicidad de registro –10, 12, 15, 30 minutos, 1 hora, etc–.
- Listados varios: tales como listados de existencias –que permiten conocer los datos disponibles, para unas fechas determinadas, en cada una de las estaciones inventariadas-, o listados de episodios, en los que se refleja, de forma gráfica, la distribución de la lluvia en un conjunto de estaciones a lo largo de un episodio registrado.
- **Análisis de eventos**: utilidad principal, descrita más adelante, que permite analizar con todo detalle un episodio tormentoso determinado y a través del cual es posible obtener mapas de precipitación acumulada a partir de intervalos de 10 minutos de duración mínima.
- **Búsqueda de estaciones**: permite localizar estaciones en las pantallas gráficas de la aplicación, así como representar las series registradas correspondientes a las mismas.

La figura 1 muestra una representación de la pantalla principal, que incluye en la parte superior el menú de opciones de manejo al que se ha hecho referencia. Además está provista de paneles para la configuración de la interfaz y el control de capas de información, así como de una barra herramientas para realizar acciones de visualización y consulta sobre el mapa.

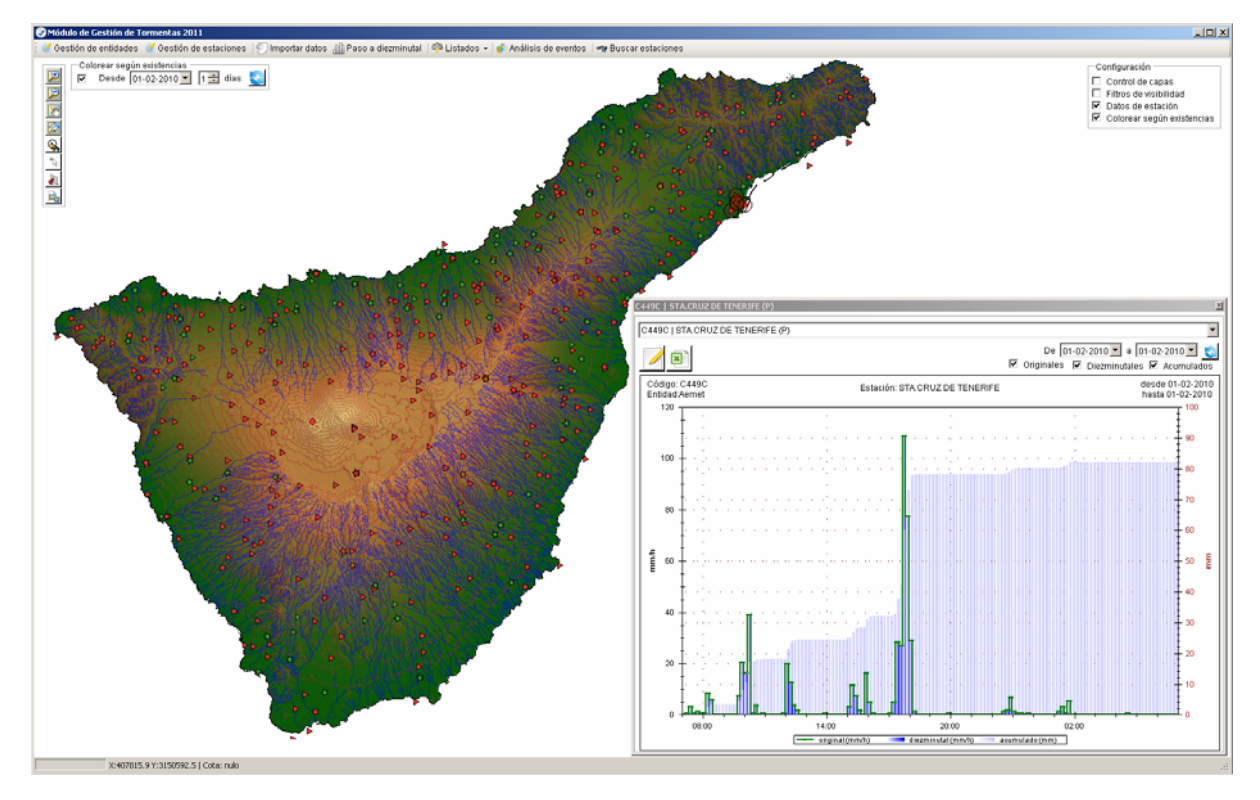

*Figura 1 Pantalla principal del MGT* 

La pantalla incorpora un entorno gráfico tipo GIS –basado en el GIS MapWindow de código abierto– que incluye una serie de capas que representan el entorno geográfico insular –MDT, curvas de nivel, red hidrográfica, etc–.

Una capa especial es la constituida por las estaciones meteorológicas inventariadas en la base de datos asociada. Las estaciones se representan con iconos personalizados en función de su tipología: registradoras, de lectura manual diaria o virtuales (se utilizan a efectos de cálculo, con series deducidas a partir de datos reales).

En la pantalla se presentan las coordenadas y la cota asociadas al punto en que se encuentre en cada momento el cursor de posicionamiento. Esta información –coordenadas y cota– puede transferirse a la base de datos, en el caso de querer dar de alta una estación –virtual o real– sobre el punto geográfico seleccionado.

Entre las utilidades que incluye la aplicación, se encuentran las que se usan para interactuar con el mapa (configuración, vistas de aproximación, desplazamientos, etc.) y las que permiten seleccionar un periodo de trabajo determinado. Cuando se efectúa dicha selección, las estaciones se colorean en verde siempre que dispongan de todos los datos correspondientes al periodo considerado, de lo contrario se muestran en color naranja –si disponen parcialmente de ellos– o en color rojo –en caso de que no tengan ningún dato asociado–.

Asimismo, es posible realizar la selección de una estación para mostrar en un gráfico los datos registrados en un determinado intervalo de tiempo. Todas las pantallas emergentes con datos temporales asociados a una estación registradora incluyen la información que se refleja en la figura 2.

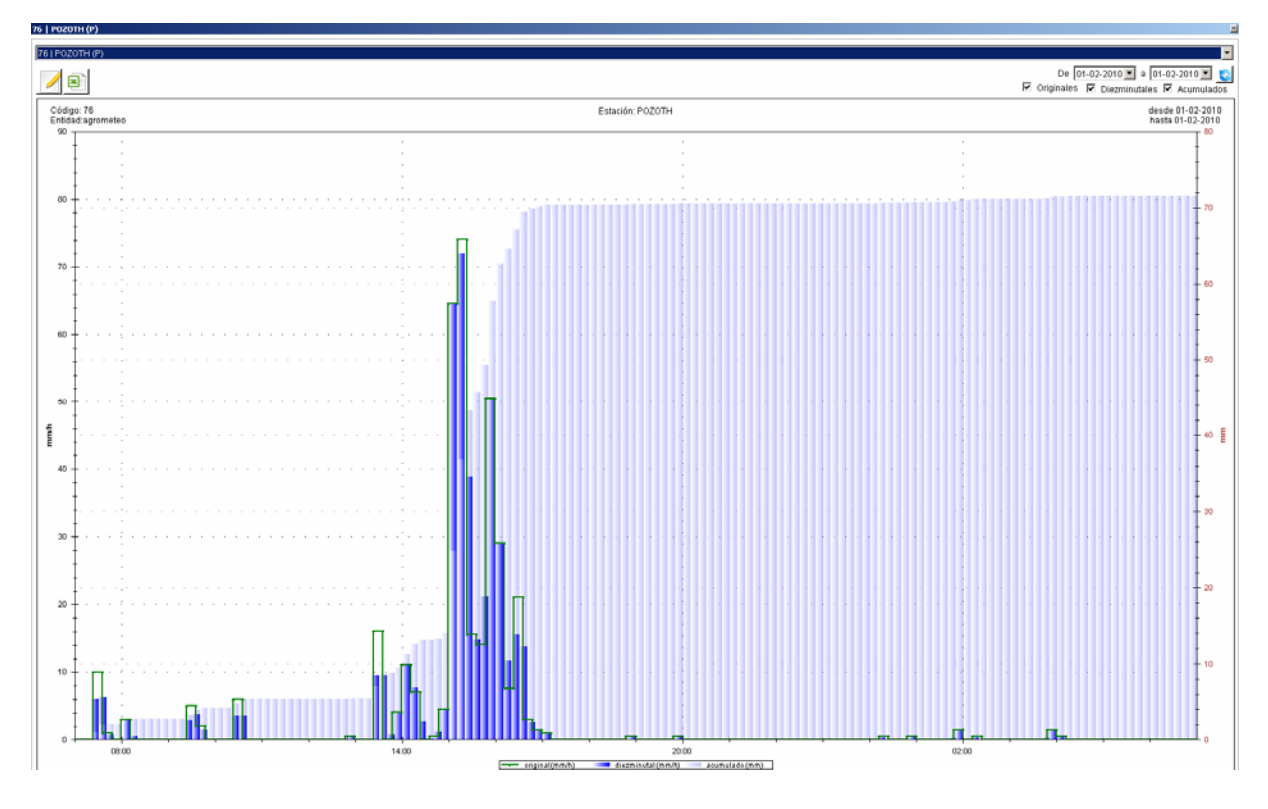

*Figura 2 Pantalla emergente con datos temporales asociados a una estación registradora* 

En la parte superior derecha de la pantalla emergente se indica el periodo de datos que va a representarse, el cual puede ser modificado por el usuario de la aplicación en cualquier momento. En la zona gráfica se incluyen los datos de lluvia registrados en la estación en cada periodo de observación –lluvia expresada en mm/h– representados mediante un conjunto de rectángulos con borde de color verde y un ancho en función del intervalo de tiempo con que se han registrado, así como los datos de lluvia deducidos a partir de aquellos, a intervalos fijos de 10 minutos de duración –comenzando siempre a los 0, 10, 20, 30, 40 y 50 minutos de cada hora-. Los datos deducidos se representan tanto sin acumular –en mm/h y de color azul intenso- como acumulados –en mm y de color azul claro–.

#### **2.2 Importación de datos suministrados por diferentes entidades colaboradoras**

En la isla de Tenerife hay diferentes entidades que se encargan de registrar datos de lluvia de forma continua en estaciones climáticas de distinto tipo. En general, se distingue entre estaciones automáticas de registro a intervalos cortos de tiempo –entre diez minutos y una hora de duración– y estaciones manuales de registro diario, o incluso de mayor periodo acumulativo.

El CIATF dispone de información procedente de seis entidades diferentes que gestionan independientemente sus respectivas redes de observación; algunas de estas redes se extienden por toda la isla, mientras que otras se limitan a un determinado ámbito territorial. El suministro de toda la información climática registrada y, en su caso, depurada por cada entidad se realiza a través de ficheros de intercambio de diferente formato, los mismos que emplea cada entidad para recoger o almacenar internamente su propia información.

Las entidades que actualmente colaboran con el CIATF, así como el número de estaciones pluviográficas o pluviométricas de que disponen, son las siguientes:

- Agencia Estatal de Meteorología (AEMET): dispone, repartidas por toda la isla, 21 estaciones registradoras –en general, con registro cada 10 minutos– y otras 350 estaciones manuales de registro diario.
- Servicio de Agricultura del Cabildo Insular de Tenerife (AGROCABILDO): repartidas también por toda la isla, dispone de 77 estaciones registradoras, con periodicidades variables –principalmente, 12, 15 y 30 minutos–.
- Instituto Canario de Instituciones Agrarias (ICIA): la red se compone de 9 estaciones registradoras, con datos horarios o treintaminutales.
- Centro de Coordinación Operativa de la Administración Local (CECOPAL) del Ayuntamiento de Santa Cruz: 4 estaciones registradoras, situadas en distintos emplazamientos, con registros cada 10 minutos.
- Área de Medioambiente del Cabildo Insular de Tenerife (AMAC): también repartidas por diferentes emplazamientos, cuenta con 9 estaciones registradoras con datos registrados a intervalos horarios o treintaminutales.
- Parque rural de Teno (PRT): 5 estaciones registradoras, situadas muy próximas entre sí en la costa occidental de la Isla, con datos registrados cada 30 minutos.

La aplicación dispone de una serie de utilidades diseñadas para importar y almacenar en la base de datos asociada la información suministrada por cada una de las entidades citadas anteriormente. Se distingue entre los datos propios de las estaciones y los datos de las series temporales de lluvia registrada en cada una de ellas, tanto depurados como sin depurar. Caso de coexistir ambas series, se ha establecido como criterio el uso preferente de la información depurada por cada entidad, una vez que ésta ha realizado el proceso de filtrado y de control de calidad de los datos registrados en origen.

#### **2.3 Listado de episodios**

Con independencia de las pantallas gráficas diseñadas para representar la evolución de la lluvia registrada en una única estación, la aplicación dispone de otras utilidades complementarias diseñadas para representar la evolución de la lluvia registrada en un conjunto de estaciones, durante un periodo de tiempo comprendido entre uno y siete días de duración, tal y como se refleja en la figura 3 adjunta.

Previa selección de estaciones para una determinada fecha e intervalo temporal, este tipo de listado permite representar gráficamente la evolución de lluvia registrada a lo largo del tiempo en cada una de ellas. Dentro del intervalo del considerado se representan episodios de lluvia independientes, según un criterio de separación de tormentas preestablecido –basado en la detección de un tiempo determinado en que no se supera un determinado umbral de lluvia– que puede ser configurado por el usuario de la aplicación. Dependiendo de la cantidad total de lluvia caída durante el episodio y en las intensidades máximas registradas para distintas duraciones de tiempo (también configurable), los episodios de lluvia se clasifican en dos tipos: moderado –representado mediante color azul claro– o intenso –mediante color azul oscuro–.

Esta utilidad incluye unos botones de comando que permiten desplazarse a través de sucesivas pantallas para la consulta e impresión del listado de episodios.

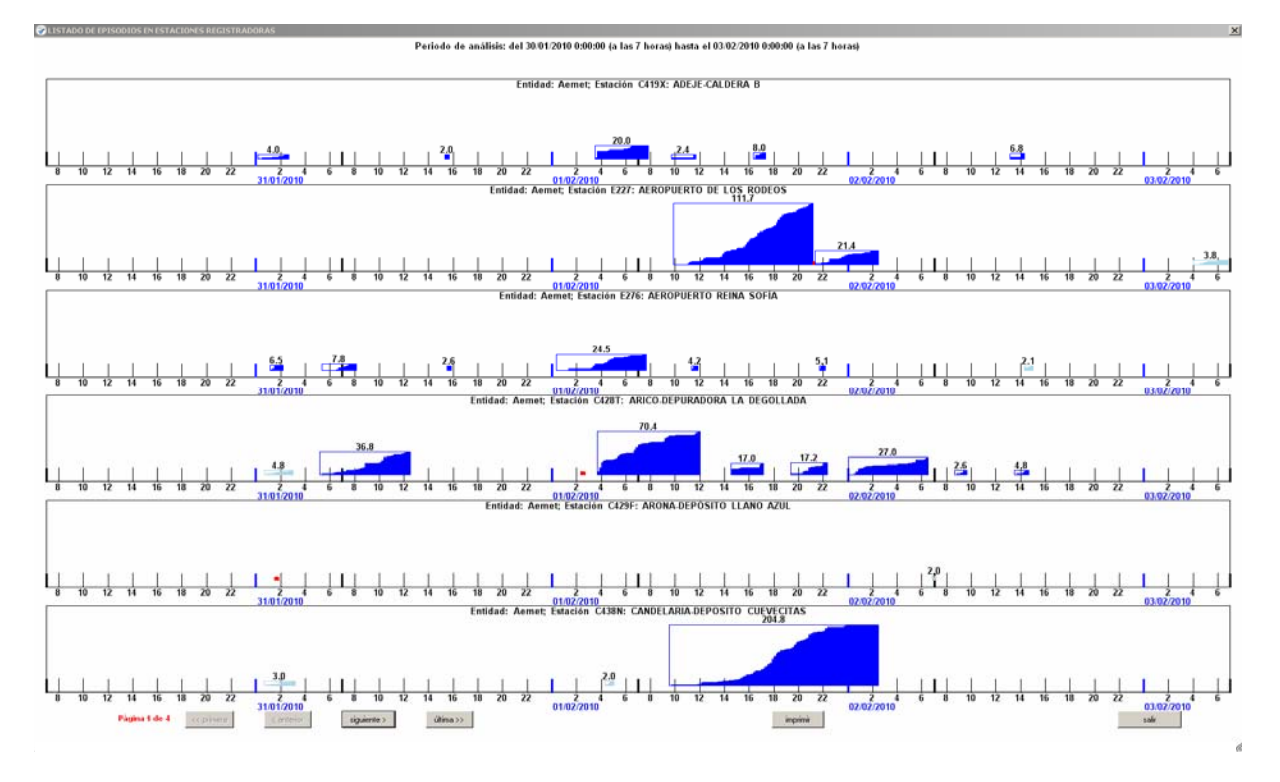

*Figura 3 Listado de episodios registrados* 

#### **2.4 Análisis de eventos**

Utilidad con la que se puede analizar con todo detalle un episodio de lluvia determinado, permitiendo obtener mapas de precipitación acumulada en toda la isla a partir de intervalos de 10 minutos de duración mínima.

Cada evento lluvioso analizado debe ir ligado a una fecha determinada. Por ello, debe seleccionarse en primer lugar la fecha para la cual se obtendrán –como producto final– los mapas de precipitación acumulada cada 10 minutos. El periodo de acumulación se inicia a las siete horas del día seleccionado y termina a las siete horas del día siguiente; se ha escogido esa hora de inicio para adecuar los cálculos al horario de lectura establecido en las estaciones pluviométricas manuales de lluvia diaria acumulada.

En caso que sea necesario analizar un evento específico, que presente un episodio lluvioso con inicio anterior a las siete horas de la mañana y además se prolongue hasta después de esa hora, pueden generarse también mapas de precipitación acumulada cada 10 minutos de hasta dos días consecutivos –considerados desde las siete de la mañana del día inicial hasta las siete de la mañana de dos días después–.

Un evento determinado puede analizarse de múltiples formas, apoyándose en cada caso en un conjunto diferente de estaciones reales o virtuales. Cada evento debe llevar aparejada la selección de una determinada hipótesis de cálculo, cada una de las cuales debe contar con un conjunto de datos –relativos a las estaciones utilizadas en los cálculos y a los algoritmos utilizados para la estimación de valores en estaciones registradoras que carezcan de datos o en todas las estaciones virtuales o de dato diario utilizadas–. Estos datos deberán introducirse con cierto criterio por el usuario de la aplicación, y quedarán almacenados en la base de datos asociada para poder repetir los cálculos en el momento en que sea necesario.

Una vez seleccionada la fecha –o fechas asociadas al evento–, así como las hipótesis que se deseen analizarse, la aplicación dará acceso a la pantalla de análisis de eventos, cuya apariencia se refleja en la figura 4 y que incluye un menú de opciones diseñado para:

- **Buscar estaciones**, que presenta iguales funcionalidades que las ya descritas para una opción similar.
- **Calcular mallas**, que efectúa el proceso de cálculo de lluvia areal –en toda la superficie de la Isla- en cada uno de los intervalos fijados –cada 10 minutos– durante todo el periodo asociado al evento –uno o dos días de duración-. El cálculo se efectúa en función de las estaciones que se encuentren

seleccionadas, de los parámetros establecidos a la hora de estimar valores en estaciones –virtuales o reales sin datos–, así como de la ubicación de las estaciones implicadas.

- **Configurar datos de estaciones**, que permite estimar valores en determinadas estaciones a partir de los valores registrados en otras que sirven de apoyo para los cálculos.
- **Consolidar configuraciones pendientes**, que se encarga de grabar en la base de datos aquellos parámetros de estimación de valores pendientes de consolidar para la hipótesis de análisis considerada.

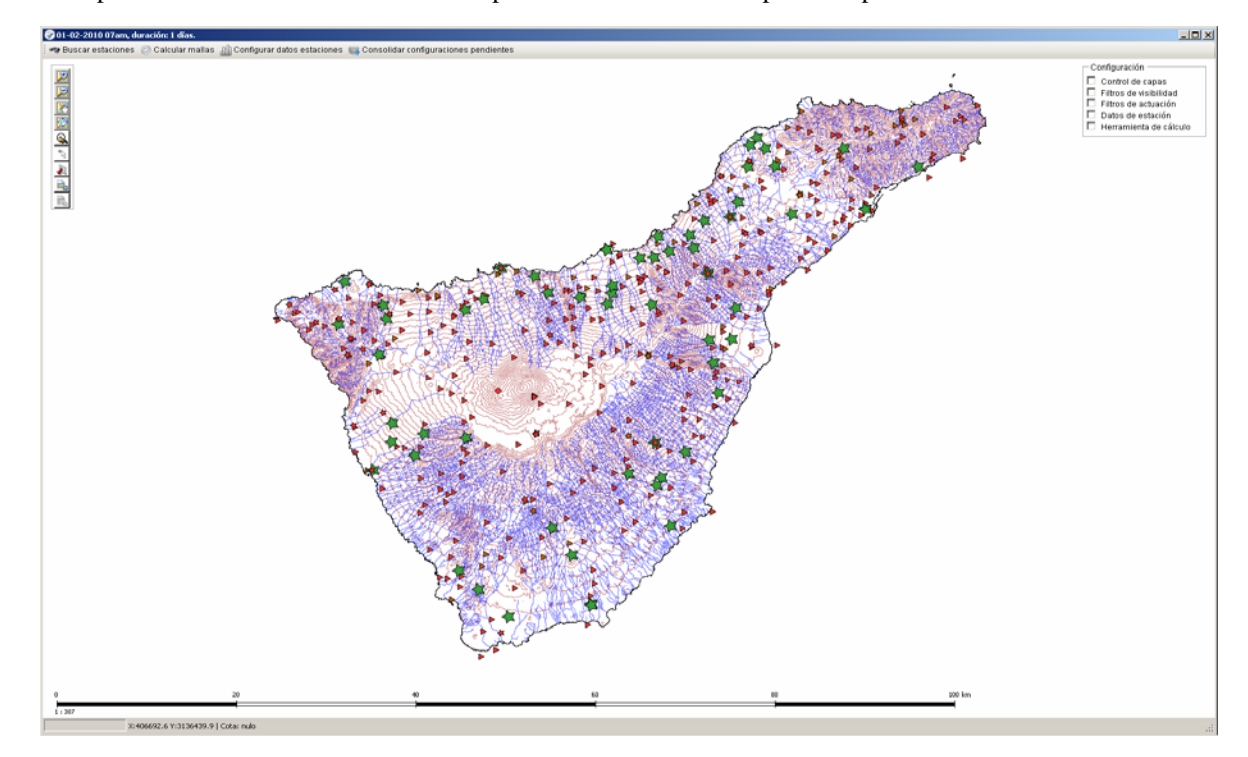

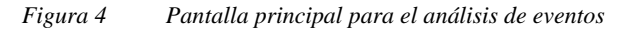

La pantalla incorpora un entorno gráfico con funcionalidades muy parecidas a las descritas en 2.1., aunque la capa de estaciones presenta algunas particularidades a la hora de representar las estaciones que intervienen en los cálculos. Como puede apreciarse en el ejemplo de la figura anterior, se presentan como estaciones activas – símbolo grande– únicamente las estaciones registradoras o pluviográficas –representadas mediante una estrella– que disponen, además, de datos registrados durante todo el periodo de análisis –color verde–.

Para que una estación intervenga en los cálculos es necesario que disponga de todos sus valores de lluvia acumulada cada diez minutos durante el periodo de cálculo –bien por disponer de datos registrados durante el mismo o bien por haberlos estimado, a través de los algoritmos de cálculo previstos en la utilidad de configuración de datos en estaciones–. Igualmente, tampoco debe haber sido desactivada voluntariamente por el usuario a través de la utilidad dispuesta al efecto.

La pantalla se completa con un conjunto de botones de comando para visualización y desplazamiento sobre el mapa, seleccionar estaciones –e interactuar con las mismas–, mostrar/ocultar el panel de configuración y guardar mapas como imagen. El panel de configuración permite controlar el conjunto de capas visibles, establecer filtros para la visualización de estaciones, así como filtrar –provisionalmente– el conjunto de estaciones a utilizar en los cálculos, presentar una pantalla emergente con los datos de una estación seleccionada –tal como la representada en la figura 2– y mostrar/ocultar la herramienta para el cálculo y generación de ficheros raster de precipitación con el paso de malla (por defecto, 100m) que establezca el usuario.

Para interactuar con una determinada estación, puede accederse bien a través de la función de configuración disponible en el menú de esta pantalla o bien gráficamente, con el cursor situado sobre la estación y activando el menú contextual. En ese momento se presenta la pantalla emergente, que se muestra en la figura 5, con la representación de sus valores disponibles, lo que permite activar o desactivar la estación seleccionada e introducir los parámetros necesarios para calcular datos de lluvia a partir de los de otras estaciones de apoyo.

La pantalla de configuración incluye además otros paneles para establecer la precipitación total en el episodio, para fijar la distribución a lo largo del mismo, así como para consolidar datos en la base asociada. El valor de la precipitación total –en 24 ó 48 horas– se determina a partir de los datos registrados en la estación o –en caso de no disponer de ellos– a partir de la precipitación total registrada en un conjunto de estaciones de apoyo. Asimismo, puede introducirse el valor que se estime oportuno utilizando la opción establecida al efecto.

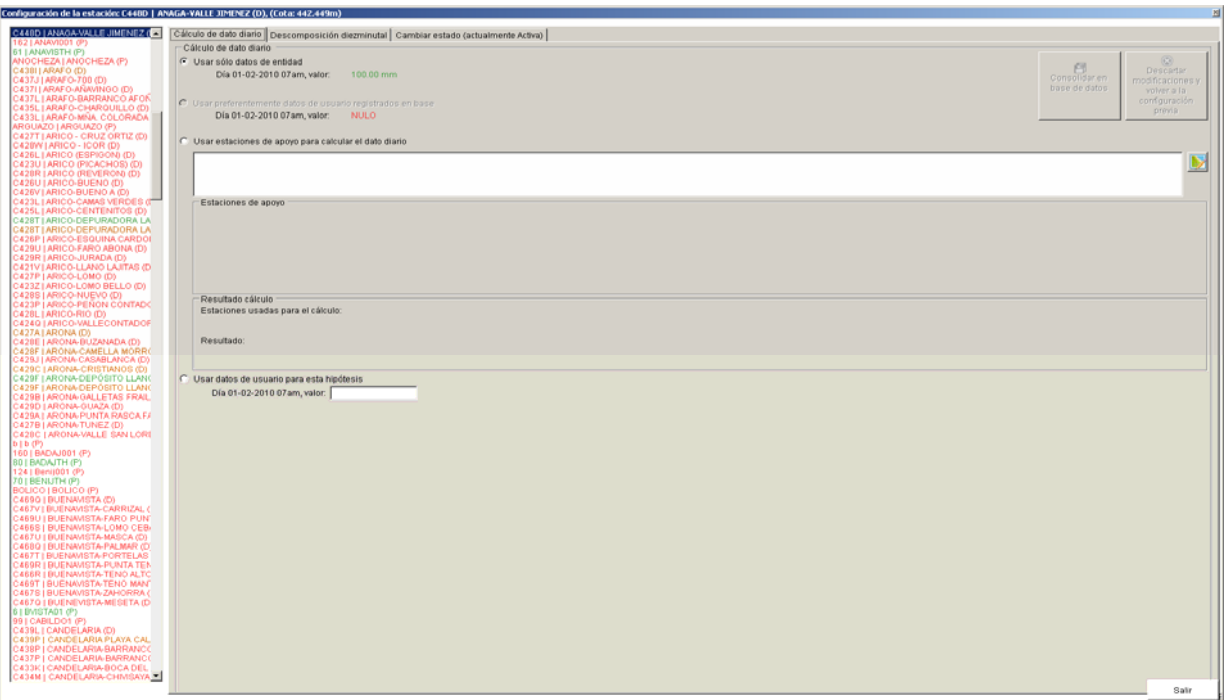

*Figura 5 Pantalla de configuración de una estación en función de otras de apoyo* 

La selección de estaciones de apoyo puede realizarse mediante una lista desplegable –situada a la izquierda de la pantalla– o interactuando sobre el mapa a través de la pantalla que se representa en la figura 6.

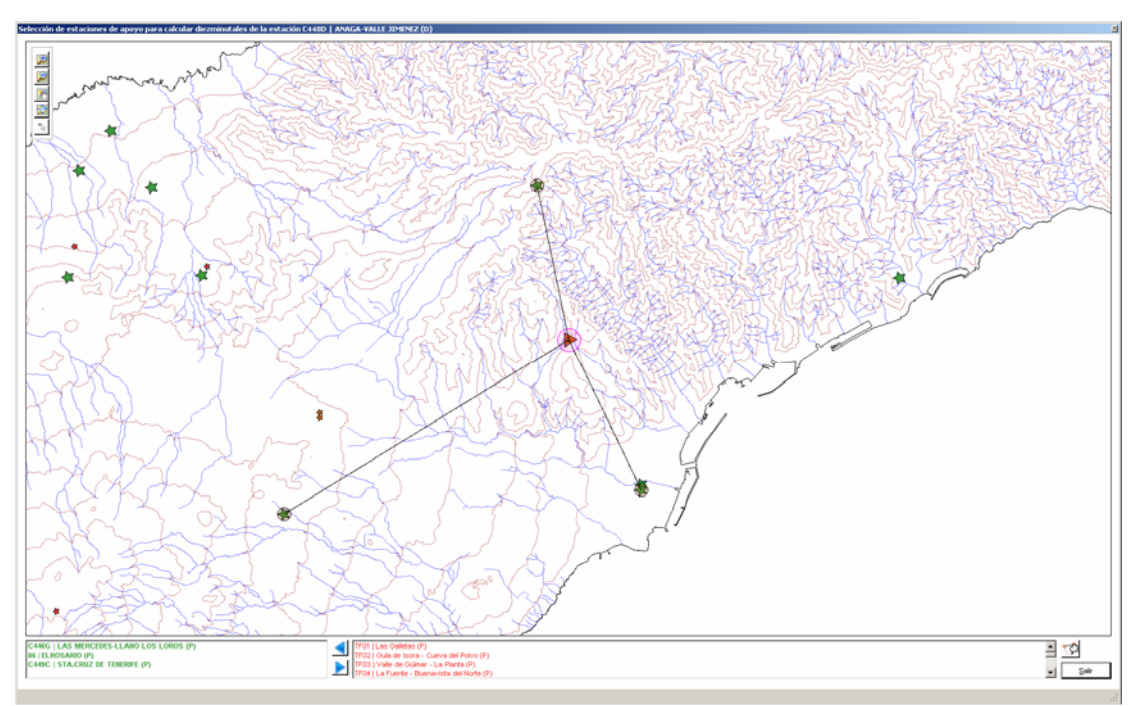

*Figura 6 Pantalla gráfica de selección de estaciones de apoyo* 

La descomposición diezminutal del hietograma –cuando sea necesario obtenerla a partir de los datos de otras estaciones registradoras de apoyo– siempre debe efectuarse utilizando dos estaciones, aún cuando puedan seleccionarse, provisionalmente y como máximo, hasta cuatro estaciones como se muestra en la figura 7.

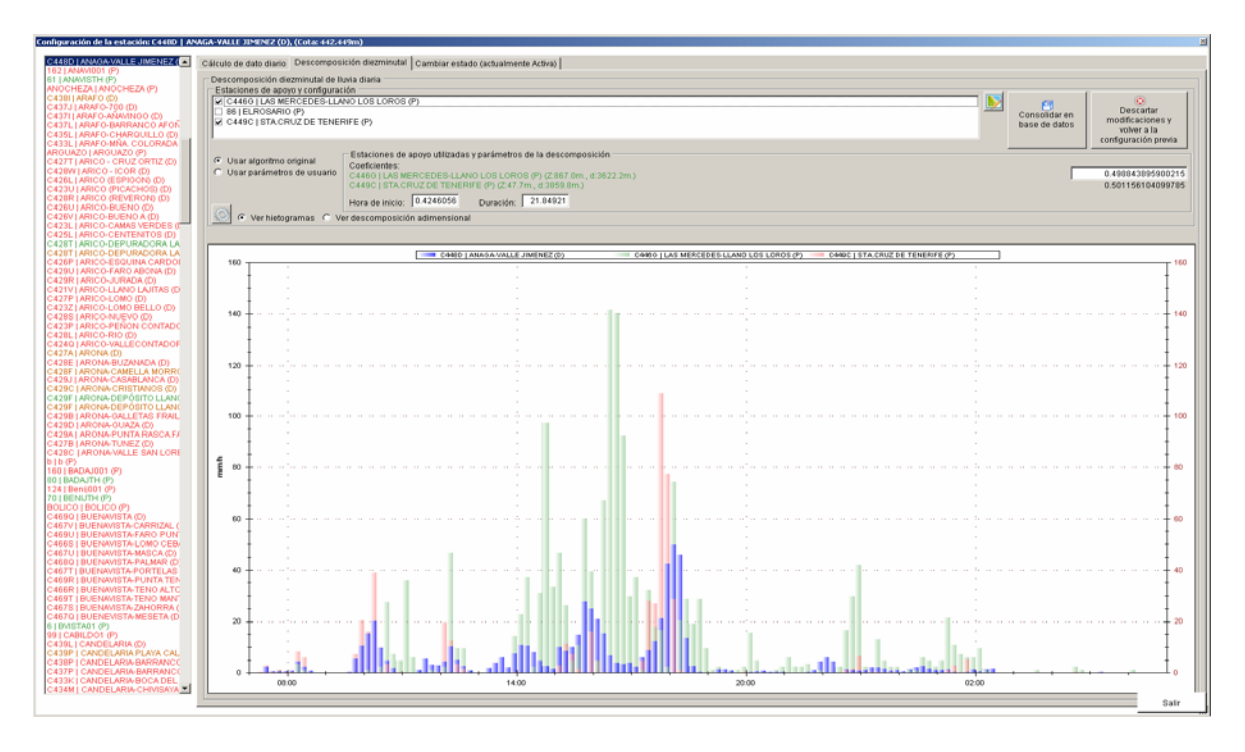

*Figura 7 Descomposición de datos diezminutales a través de estaciones de apoyo* 

La descomposición se efectúa teniendo en cuenta las distancias existentes entre estaciones, así como sus respectivas cotas, pudiendo actuarse a posteriori para modificar los coeficientes de intervención de cada estación, así como la hora de inicio del hietrograma resultante y su duración total. Una vez que se han configurado y activado las estaciones que se estimen oportunas, es posible generar mapas de lluvia en toda la isla –a intervalos fijos de 10 minutos de duración–, utilizando para ello procedimientos de interpolación sobre los valores puntuales registrados o estimados en el conjunto de estaciones intervinientes, tal y como se refleja en la figura 8.

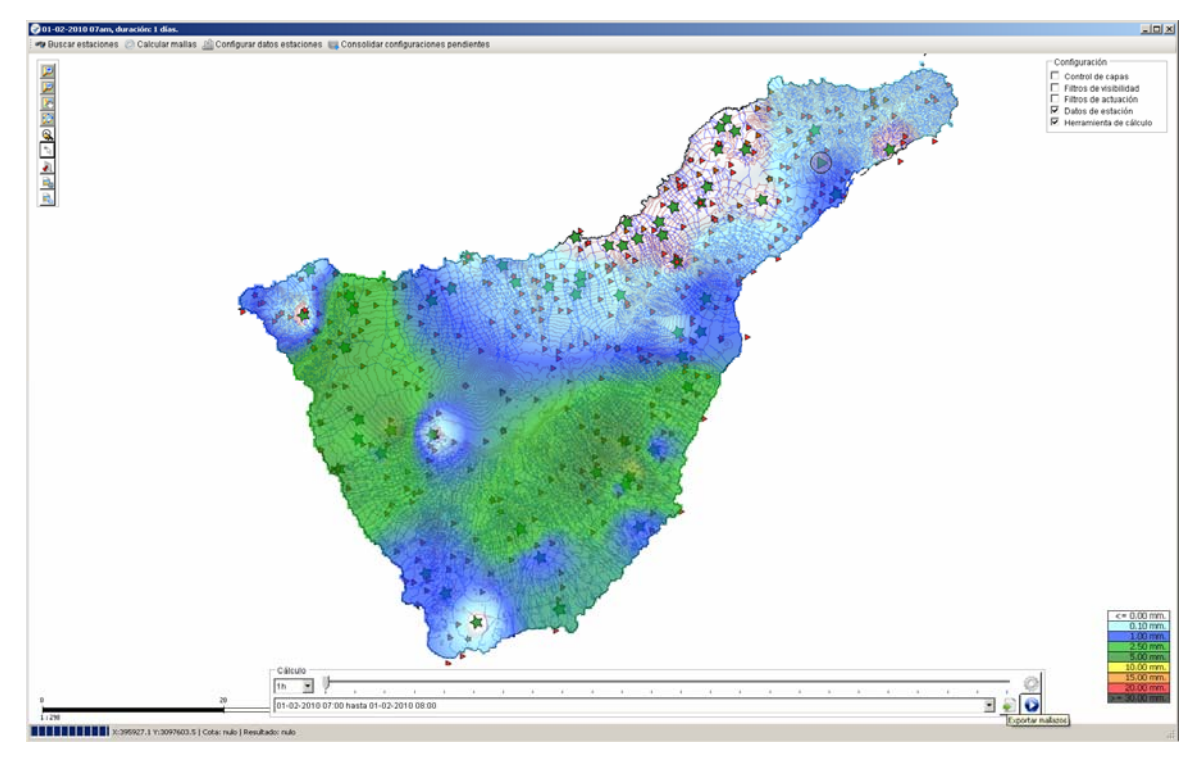

*Figura 8 Obtención de mapas de lluvia en el conjunto insular* 

La visualización puede realizarse utilizando periodos de tiempo similares a los de cálculo o procediendo a efectuar acumulaciones en distintos intervalos –cada 10 minutos, 1 hora, 2 horas, etc–. Por último, la aplicación permite exportar los mallazos de cálculo –a través de ficheros binarios con una estructura diseñada para su integración en otras herramientas–, tal y como se describe en al siguiente apartado.

## **3 Integración del MGT en otras aplicaciones de CIATF**

Los mapas de lluvia generados por el MGT a intervalos fijos de 10 minutos de duración, e incluidos en ficheros binarios, pueden ser importados desde otras aplicaciones desarrolladas por el CIATF, que los incporporan como datos de base para su utilización directa para otro tipo de cálculos.

Entre las aplicaciones disponibles se encuentra la **Guía Metodológica para el cálculo de Avenidas en Tenerife** (GMA). Operativamente, se resume en una herramienta informática dirigida a usuarios genéricos que integra todas las componentes necesarias para el cálculo: datos elaborados (hidrológicos, físicos y geométricos de los cauces y las cuencas), metodología, criterios e hipótesis homologadas por lo que tiene carácter vinculante para los estudios hidrológicos que se realizan para el dimensionamiento de infraestructuras de drenaje en la Isla.

A través de la aplicación distribuida al público –en general– se puede calcular, de forma interactiva en cualquier punto de la isla, su cuenca vertiente y los parámetros físicos e hidrológicos asociados al punto en cuestión, generándose de manera automática hidrogramas de avenida para diferentes períodos de retorno.

Al objeto de ampliar sus prestaciones –y en este caso únicamente para uso interno de CIATF– la aplicación desarrollada para la Guía Metodológica se ha completado con una nueva herramienta. Como resultado de la importación de las mallas de lluvia obtenidas por el MGT para un episodio determinado, este módulo adicional permite realizar nuevos cálculos hidrológicos y deducir el hidrograma correspondiente al evento analizado para la cuenca vertiente a un punto determinado.

En la figura 9 se representa el informe obtenido para una cuenca concreta y un determinado un evento lluvioso, en las que se incluyen los datos numéricos obtenidos, así como la representación gráfica del hietograma medio de la precipitación caída sobre la cuenca y las pérdidas de precipitación efectiva, así como el hidrograma calculado, de acuerdo con los parámetros de modelización utilizados por la propia Guía Metodológica.

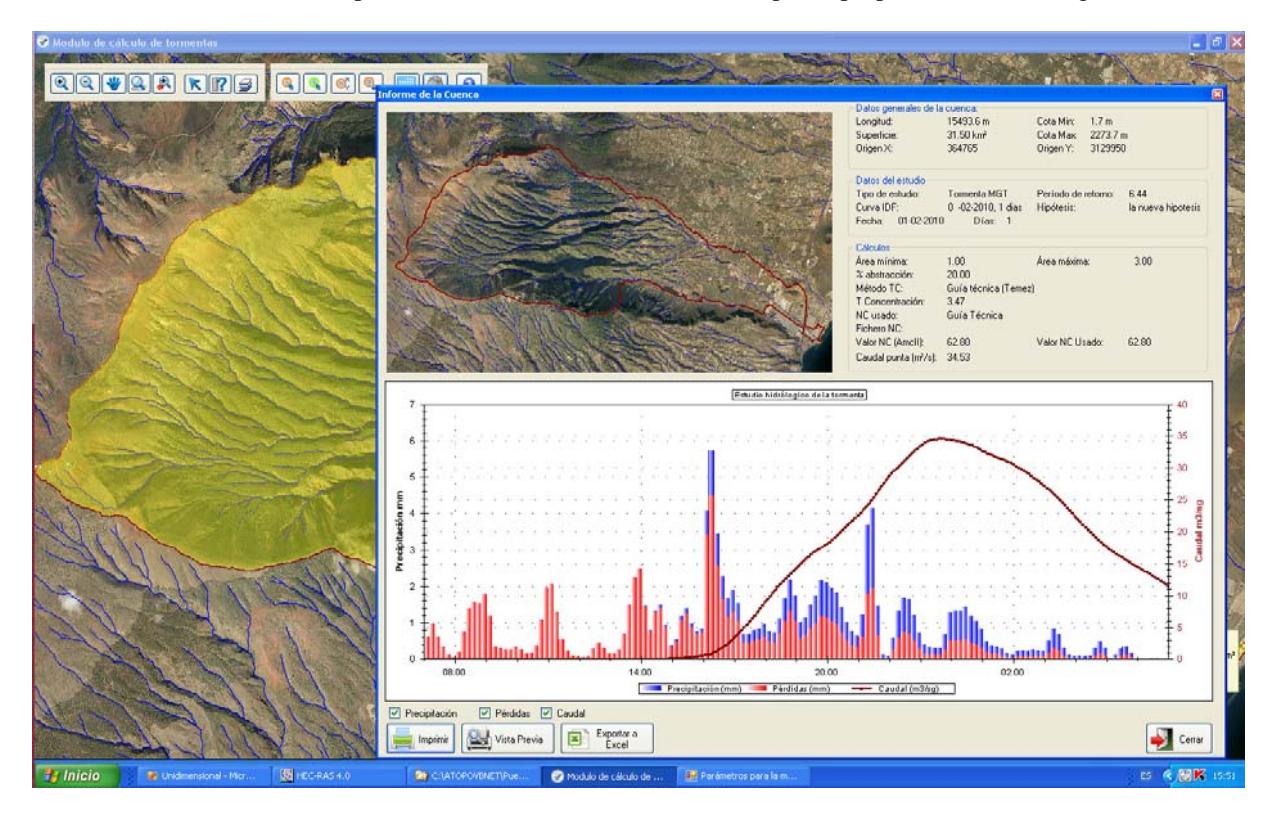

*Figura 9 Interrelación del MGT con la Guía metodológica para el cálculo de avenidas*